# **Mikro Hi-Fi sistema**

# *MCM277*

Užregistruokite savo produktą ir gaukite reikiamą pagalbą internete, adresu www.philips.com/welcome

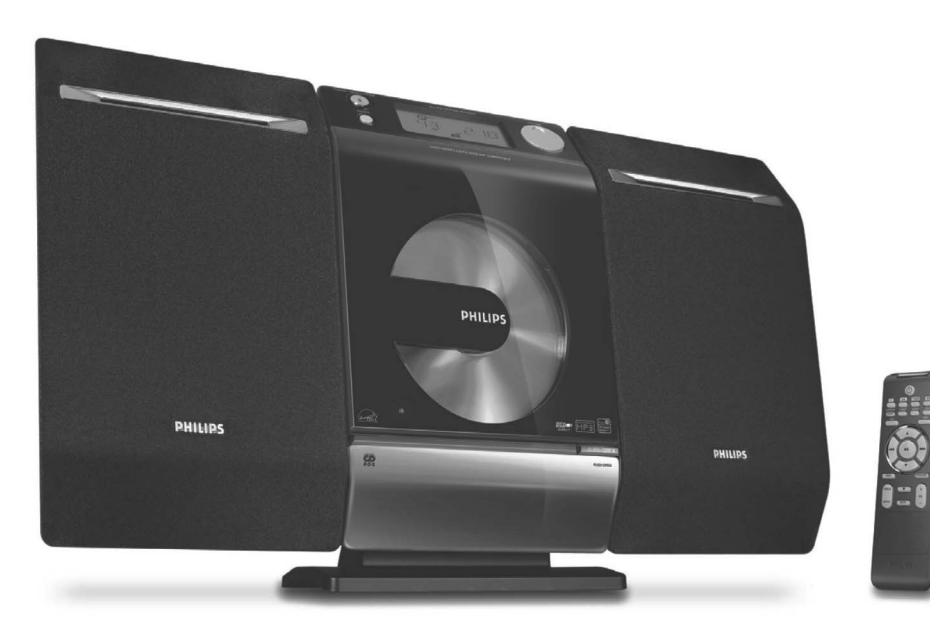

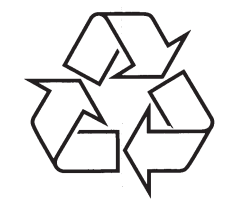

Daugiau apie firmos "Philips" gaminius galite sužinoti pasauliniame Interneto tinkle. Svetainës adresas: http://www.philips.com

Naudojimosi instrukcijų knygelė

# **TURINYS**

# **Bendra Informacija**

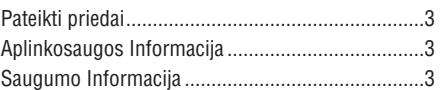

# **Valdymas**

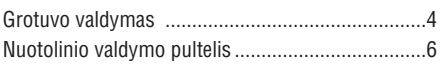

# **Pajungimas**

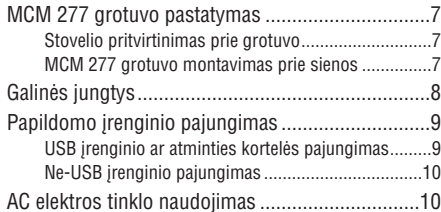

# **Paruoðimas**

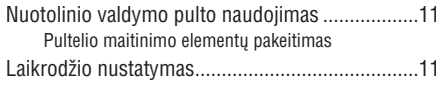

# **Pagrindinës Funkcijos**

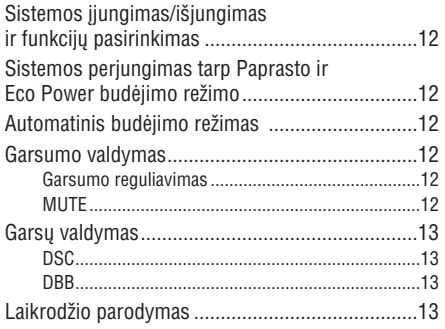

# **CD**

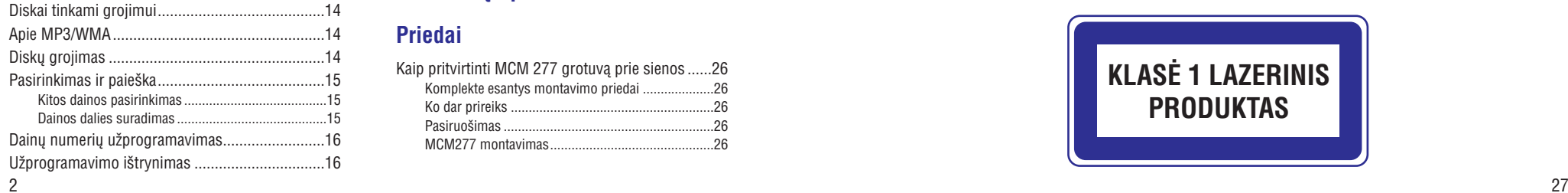

Skirtingi grojimo režimai: SHUFFLE (groti atsitiktine tvarka) ir REPEAT (pakartoti) ......17 Ekrano tekstas grojimo metu (tik MP3/WMA) ......17

# **Radijo Imtuvas**

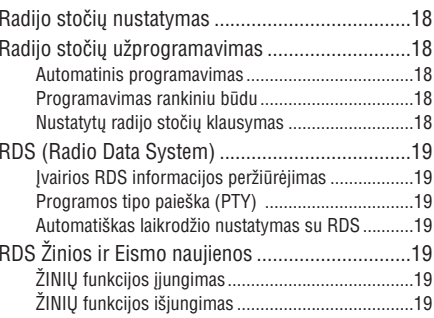

# **USB**

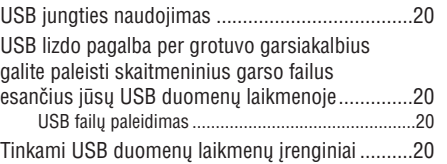

# **AUX**

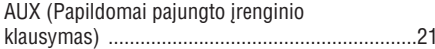

# **Laikmatis**

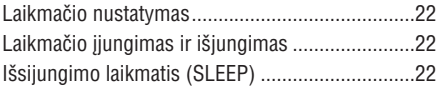

**Techninës charakteristikos**............23

**Prieþiûra** .......................................................23

# **Problemø Sprendimas** ......................24

# **Priedai**

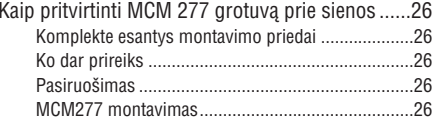

# **PRIEDAI**

**6.** Užkabinkite garsiakalbius taip kaip parodyta.

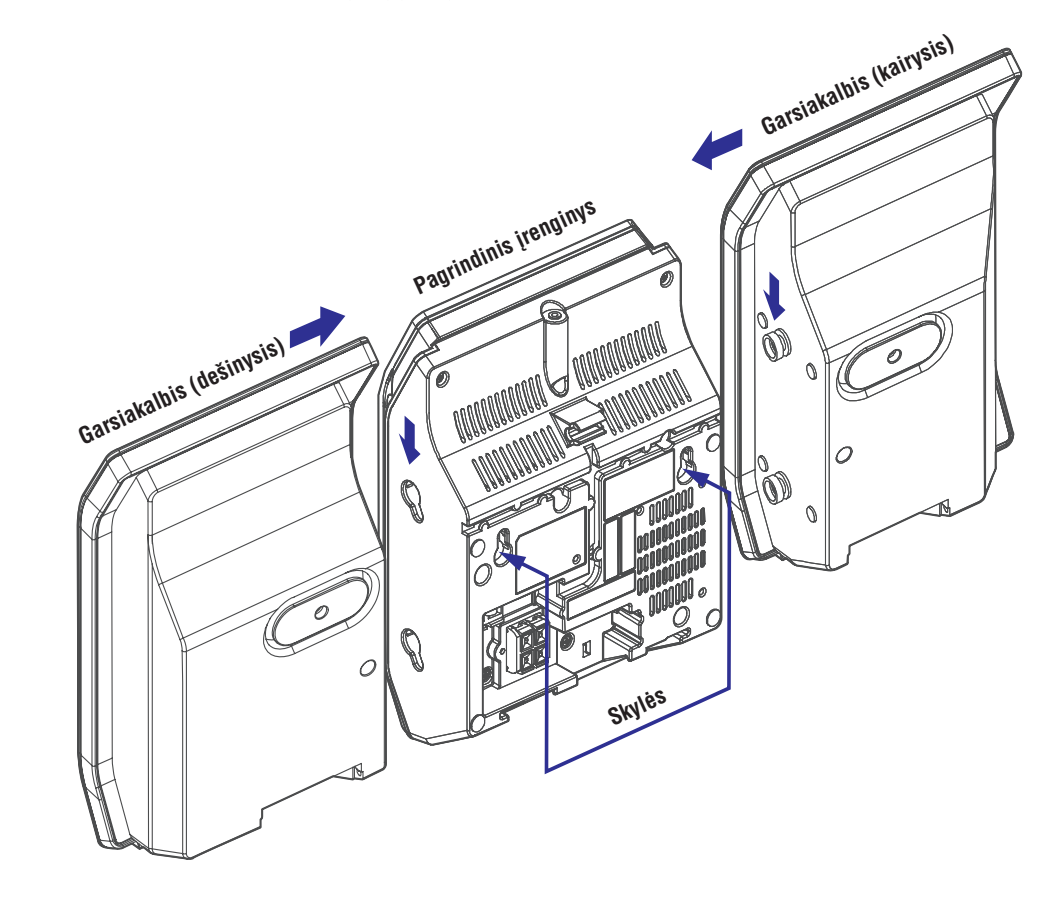

# MCM277

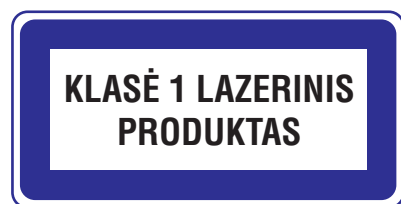

# **PRIEDAI**

# **Kaip pritvirtinti MCM 277 grotuvà prie sienos**

#### **SVARBU!**

- $\mathbf{r}$ **Ðios instrukcijos yra skirtos tik kvalifikuotam asmeniui.**
- $\mathbf{r}$ **Papraðykite kvalifikuoto asmens pagalbos montuojant grotuvà prie sienos, nes tam reikia ið pradþiø sienoje iðgræþti skyles.**

# **Komplekte esantys montavimo priedai**

1 <sup>x</sup> rëmelis (Montavimo prie sienos instrukcijos)

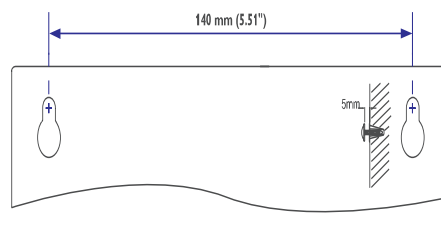

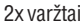

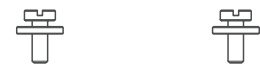

# **Ko dar prireiks**

– Įrankių gręžimui (pvz. elektrinio grąžto)

# **Pasiruoðimas**

- **1.** Norėdami surasti tinkamiausią vietą grotuvo montavimui, derinkitės prie gale pajungtų laidų (žiūrėkite į skyrių **Pajungimas**).
- Papraðykite kvalifikuoto asmens pagalbos **2.** montuojant grotuvà prie sienos, reikëtø:
	- išvengti netikėtos žalos, susipažinti su pravedimais, laidų išvedžiojimais ir kita reikalinga informacija apie grežiama siena;
	- $\mathbf{r}$ pasirinkite tinkamus grežimo jrankius, kad jie atitiktų visus saugos reikalavimus;
	- laikykitės ir kitokių darbo apsaugos priemonių.

## **MCM277 montavimas**

**1.** Pridėkite pateiktąjį rėmelį prie pasirinktos vietos ant sienos. Su pieštuku pasižvmėkite grežimo vietas (kaip parodyta).

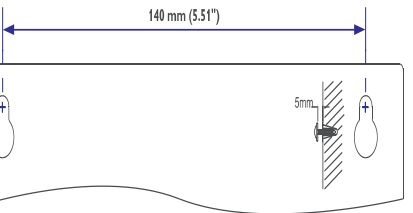

- **2.** Iš gręžkite dvi 6mm skylutes pažymėtose vietose.
- **3.** Į skylutes įdėkite kaiščius ir tada įsukite varžtus, palikdami 5mm tarpus tarp galvuèiø ir sienos.

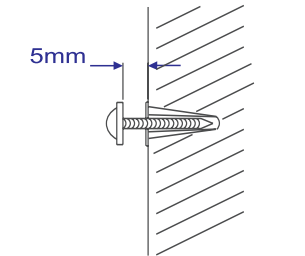

- **4.** Norëdami atkabinto stovëlj
	- a.Įspauskite ▲ **PRESS** mygtukus, kaip parodyta paveikslëlyje. b. Ištraukite stovelj, kad galėtumėte atkabinti.

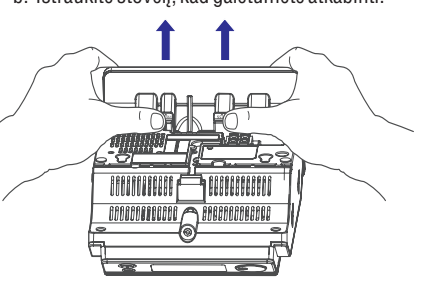

**5.** Pakabinkite grotuvą ant varžtų.

# **BENDRA INFORMACIJA**

Sveikiname su nauju pirkiniu ir sveiki atvyke į Philips pasauli!

Užregistruokite savo Philips irengini internete adresu *www.philips.com/welcome*, kad pilnai išnaudotumëte visus Philips teikiamus privalumus.

# **Pateikti priedai**

- du garsiakalbiai su dviem pajungimo kabeliais
- nuotolinio valdymo pultas (su 1x CR2025 maitinimo elementu)
- -MW bangø kilpinë antena
- FM bangø laidinë antena
- stovelis
- varžtas ir kaištis su priedais

# **Aplinkosaugos Informacija**

Ápakavimui nenaudojamos jokios nereikalingos medžiagos. Mes skyrėme daug pastangų, kad padarytume jpakavimą lengvai išskiriamą į tris medžiagas: kartoną (dėžė), išplečiamą polistirolą (itvirtinimai) bei polietilena (maišai, apsauginė iuosta).

Jūsu irenginys sudarytas iš medžiagu, kurios gali būti perdirbtos, jei jrenginį išardytų kompanija, kuri tame specializuojasi. Prašome susipažinti su vietinėmis taisyklėmis, nustatančiomis įpakavimų, išsikrovusių maitinimo elementu bei senos irangos išmetimo tvarkà.

# **Seno Árenginio Iðmetimas**

Jûsø produktas pagamintas ið aukštos kokybės medžiagų ir komponentø, kurie gali bûti perdirbami ir naudojami dar kartà.

Kai prie produkto randate ši nubraukto ðiukðliø konteinerio ženkla, tai reiškia, kad produktas pagamintas pagal Europos Direktyvà 2002/96/EC.

Pasidomėkite vietinėmis elektronikos produktu iðmetimo taisyklëmis.

Laikykitės vietinių taisyklių ir nemeskite seno produkto kartu su kitomis namu apyvokos ðiukðlëmis. Teisingas atsikratymas senu produktu padės sumažinti neigiamas pasekmes gamtai ir žmonių sveikatai.

# **Saugumo Informacija**

- Prieš naudodami prietaisą, patikrinkite, ar itampa, nurodyta ant prietaiso apatinės dalies, atitinka nominalia jtampa jūsų namo elektros tinkle. Jei ne, praðome pasitarti su "Philips" atstovu, pardavusiu Jums sistemà. Prietaiso tipo lentelė (ant kurios pažymėtas serijos numeris) yra pritvirtinta ant prietaiso apatinës dalies.
- Pastatykite ji ant stabilaus, kieto ir nesiûbuojanèio pavirðiaus.  $\bullet$
- Norėdami apsaugoti irengini nuo perkaitimo, isitinkinkite, kad aplinkui irengini yra pakankamai erdvės ventiliacijai. Isitikinkite, kad oras gali laisvai cirkuliuoti, tuo pačiu apsaugodamas irengini nuo perkaitimo. Palikite bent 10 centimetru laisvos erdvės įrenginio gale ir bent po 5 centimetrus ið kiekvieno ðono. -
- Ventiliacijos angų negalima uždengti, pavyzdžiui su tokiais daiktais kaip laikraðtis, staltiesë, užuolaidos ir t. t. -
- Saugokite irengini nuo per didelės drėgmės, lietaus, smėlio arba šilumos šaltinių, kuriuos gali sukelti šildymo irenginiai arba tiesioginiai saulės spinduliai. -
- Ant irenginio negalima statyti atviros ugnies židinių, tokių kaip uždegtos žvakės. -
- Taip pat negalima statyti daikty pripildyty skysčiais, pvz. vazu. -
- Jeigu prietaisas inešamas iš šaltos aplinkos i šilta arba drëgnà patalpà, prietaiso viduje gali susikondensuoti vanduo ir aprasoti kompaktiniø diskø grotuvo læðiai. Taigi ðiuo atveju kompaktiniø diskø grotuvas gali neveikti. Palikite prietaisa jiungta, tačiau be diskų vienai valandai, kol kondensatas iðgaruos ir prietaisas vël galës normaliai dirbti. -
- Mechaninės prietaiso dalys susitepa pačios. todėl jų papildomai nereikia tepti jokia alyva. -
- - **Kai sistema yra iðjungta á budëjimo reþimà, ji vis tiek naudoja ðiek tiek elektros energijos. Norëdami visiðkai atjungti árenginá nuo srovës ðaltinio, iðtraukite maitinimo laidà ið maitinimo ðaltinio (elektros tinklo).**

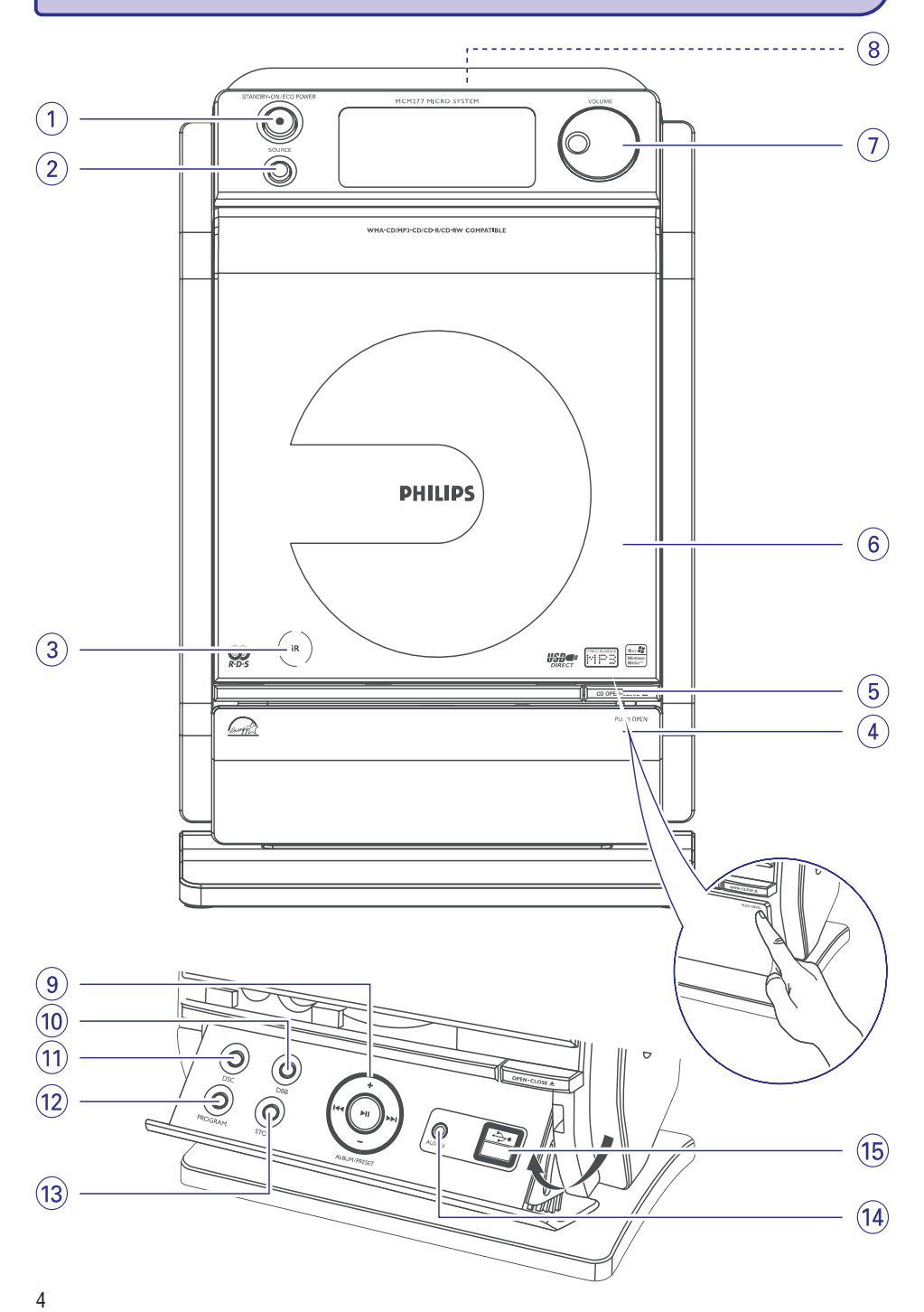

# **PROBLEMØ SPRENDIMAS**

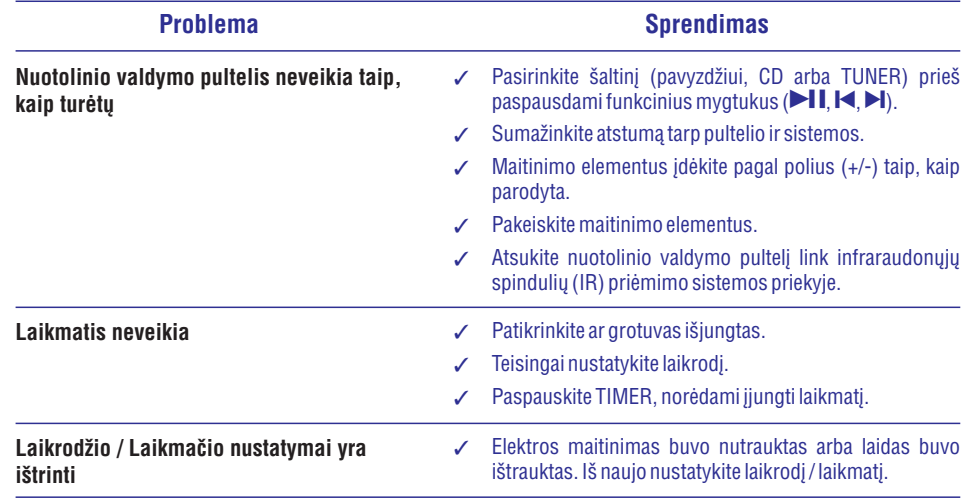

# **PROBLEMØ SPRENDIMAS**

# *PERSPËJIMAS*

Jokiu būdu nebandykite patys taisyti sistemos, nes pažeisite garantines apsaugas. Neatidarinėkite *sistemos dël elektros ðoko pavojaus.*

Jeigu pastebite gedima, prieš taisydami patikrinkite punktus aprašytus apačioje. Jei vis tiek nepavyks *pataisyti problemos, susisiekite su tiekëjais arba serviso centru.*

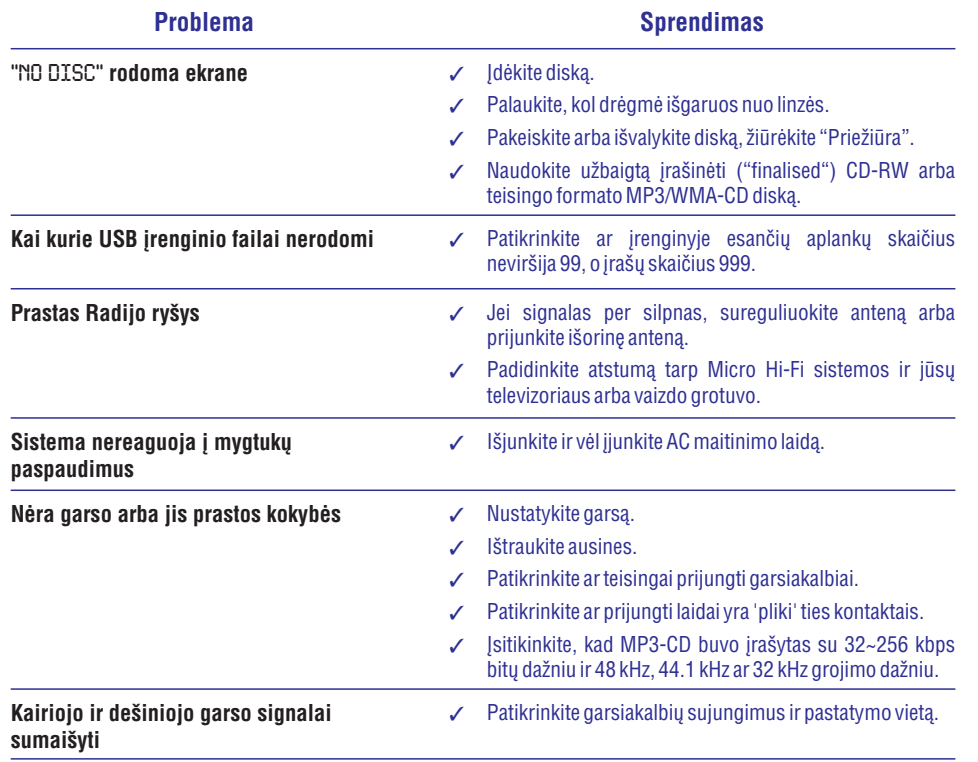

# **VALDYMAS**

# **Grotuvo valdymas**

# **1. STANDBY-ON/ ECO POWER ( )**

- $\mathcal{L}$ jjungia/ išjungia sistemą į budėjimo/ Eco Power režima.
- $\sim$ *Budėjimo/ Eco Power režime:* paspauskite ir palaikykite mygtukà, kad perjungtumëte tarp budëjimo ir Eco Power (energijos taupymo) režimu.
- $\sim$ *Raudonas indikatorius:* užsidega, kai grotuvas yra išjungiamas į Eco Power režimą.
- **2. SOURCE**
- $\sim$ parenka atitinkamà , , ar **CD USB TUNER AUX** garso šaltinj

#### **AUX**

**4 -** *Budėjimo/ Eco Power režime:* **į**jungia grotuvą ir parenka atitinkama CD, USB, TUNER ar AUX garso šaltinj

# **3. IR**

 $\overline{a}$ infraraudonuju spinduliu daviklis nuotolinio valdymo pulteliui *Naudingas patarimas: nuotolinio valdymo pultelá visada taikykite á ðá sensoriø.*

#### **4. PUSH OPEN**

- $\overline{a}$ paspauskite, kad atverstumėte, užverstumėte valdymo panele
- **5. CD OPEN·CLOSE**
- atidaro/uždaro CD dureles.
- **6. CD dëkliukas**
- **7. VOLUME**
- $\sim$ nustato garsumo lygi.
- $\sim$ *Laikrodyje/ Laikmatyje:* **<code>nustato</code> valandas ir** minutes.

#### **8.**

– 3.5 mm ausinių prijungimo lizdas.

#### *Naudingi patarimai:*

- *Prieð jungdami ausines garsà sumaþinkite iki vidutinio lygio.*
- *Ausiniø prijungimas automatiðkai atjungia garsiakalbius.*

## **9. ALBUM / PRESET +/-**

- $\mathbf{r}$ *CD/USB:* parenka norimą albumą (tik MP3/WMA failams)
- *Radijo imtuvui (TUNER):*parenka nustatytą radijo stoti.

# **/**

- *CD/USB:* paieška "į priekį" arba "atgal" diske ar dainoie
- $\blacktriangleright$ ll  $\mathbf{r}$ *Radijo imtuvui (TUNER):* nustato radijo stotis
- *CD/USB:* paleidžia arba laikinai sustabdo grojimà.

# **10. DBB (Dynamic Bass Boost)**

- padidina žemųjų dažnių stiprumą.
- **11. DSC (Digital Sound Control)**
- $\mathbf{r}$ parenka garso rûðis: / / / **CD, USB TUNER AUX ROCK JAZZ POP**. **CLASSIC**

#### **12. PROGRAM**

- *CD/USB:* užprogramuoja dainas ir parodo užprogramavimą.
- *Radijo imtuvui (TUNER):* **užprogramuoja radijo** stotis.

## **13. STOP**

<mark>- *CD/USB:* sustabdo grojimą, ištrina</mark> užprogramavimą.

### **14. AUX-IN**

 $\overline{a}$ skirtas sujungti su papildomo jrenginio išoriniu AUDIO OUT lizdu.

#### **15.**

– išoriniam USB įrenginiui prijungti skirtas lizdas.

# **VALDYMAS**

# **Nuotolinio valdymo pultas 1.**

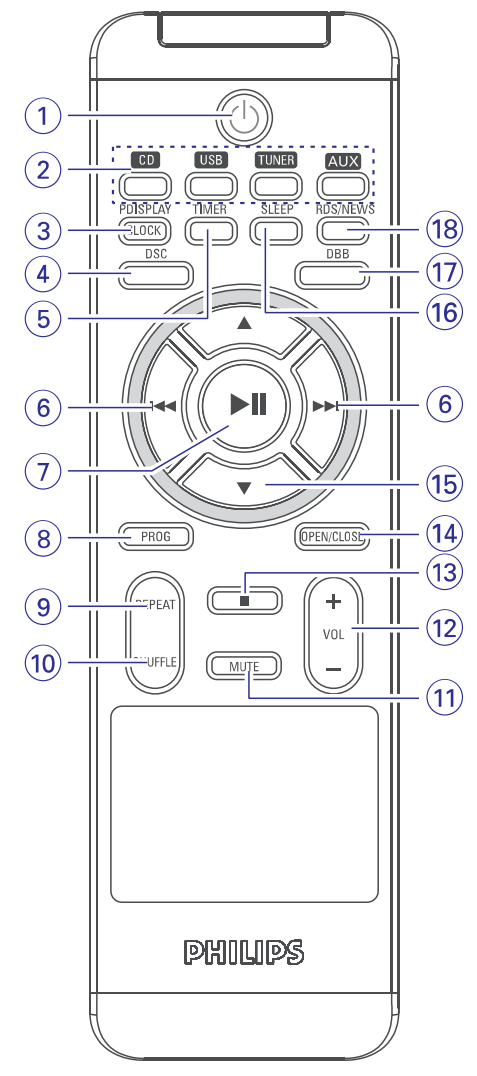

*Pastabos besinaudojantiems nuotolinio valdymo pulteliu:*

- $\mathbf{r}$ *Visø pirma pasirinkite ðaltiná, kurá norësite valdyti, paspausdami vienà ið mygtukø*
- *nuotolinio valdymo pultelyje (pavyzdþiui, CD, TUNER).*  $\bar{\phantom{a}}$
- *Tada pasirinkite norimà funkcijà (pavyzdþiui, , , ).*  $\equiv$

# $1<sup>0</sup>$

- $\sim$ trumpai paspaudus jjungia/ išjungia sistema j budėjimo/ Eco Power režima
- *Budėjimo/ Eco Power režime:* paspauskite ir palaikykite mygtukà, kad perjungtumëte tarp budëjimo ir Eco Power (energijos taupymo) režimu
- **2. Reþimø pasirinkimo mygtukai**

# **USB**

 $\mathcal{L}$ 

 $\sim$ 

- parenka **USB** režimą
- *Budėjimo/ Eco Power režime:* įjungia grotuvą ir parenka USB režima

# **CD**

- parenka **CD** režimą
- *Budėjimo/ Eco Power režime:* įjungia grotuvą ir parenka **CD** režimą

# **TUNER**

- **p**arenka **Radijo (Tuner)** režimą
- $\sim$ *Budėjimo/ Eco Power režime:* įjungia grotuvą ir **parenka <b>Radijo (Tuner)** režimą

# **AUX**

- $\sim$ pasirenka garso šaltinj esanti pajungtame papildomame jrenginyje
- $\mathbf{r}$ *Budėjimo/ Eco Power režime:* įjungia grotuvą ir pasirenka garso šaltini esanti pajungtame papildomame jrenginyje

# **3. CLOCK**

- *Laikrodžiui:* **p**arodo nustatytą laiką
- $\overline{a}$ *Budėjimo režime:* įeina į laikrodžio nustatymo režimą (paspauskite ir palaikykite mygtuką ilgiau nei dvi sekundes).
- **4. DSC (Digital Sound Control)**
- $\sim$ parenka garso rūšis: **ROCK** / **JAZZ** / **POP** / **CLASSIC**

# **5. TIMER**

 $\overline{\phantom{a}}$ 

- parodo laikmaèio (taimerio) nustatymus
- ijungia/ išjungia taimerio funkcija
- $\overline{\phantom{a}}$ patenka j laikmačio nustatymų režimą (paspauskite ir palaikykite ilgiau nei 2 sekundes)

#### **6. /**

- *CD/USB:* paieška "į priekį" arba "atgal" diske ar dainoje
- *Radijo imtuvui (TUNER):* nustato radijo stotis

# **TECHNINËS CHARAKTERISTIKOS**

# **STIPRINTUVAS**

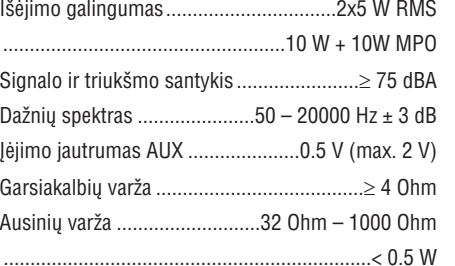

# **CD GROTUVAS**

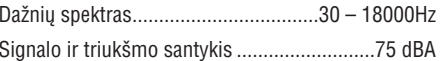

# **RADIJO IMTUVAS**

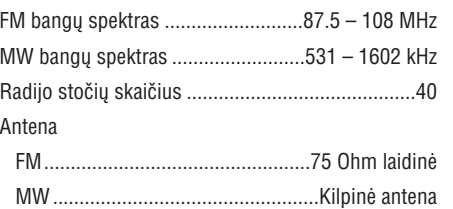

# **USB GROTUVAS**

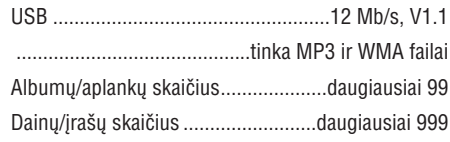

# **GARSIAKALBIAI**

Bass reflex sistemaMatmenys (plotis <sup>x</sup> aukðtis <sup>x</sup> gylis)

 $...160 \times 269 \times 90$  (mm)

# **BENDRA INFORMACIJA**

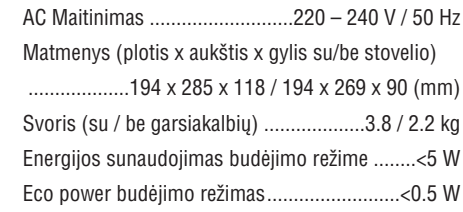

*Techninës charakteristikos ir iðorinë iðvaizda gali bûti pakeista be iðankstinio perspëjimo.*

# **PRIEŽIŪRA**

#### **Korpuso valymas**

• Naudokite minkštą medžiagą lengvai sudrėkintą • silpname valiklyje. Nenaudokite skysčių, turinčių alkoholio, spirito, amoniako ar aštriu daleliu.

# **Diskø valymas**

- -Jeigu diskas išsipurvina, nuvalykite ji su medžiagos skiaute. Valykite diskà nuo vidurio į kraštus.
- $\bullet$ Nenaudokite tokiø tirpikliø kaip benzolas, kitø valikliø, arba antistatiniu purškikliu skirty analoginiams jrašams (plokštelėms).

#### **CD linzës valymas**

Po ilgo naudojimo dulkës ir purvas gali susikaupti ant disko linzės. Norėdami užtikrinti gera garso kokybe, nuvalykite linze su PHILIPS CD Lens valikliu arba bet kokiu kitu tam skirtuvalikliu. Sekite instrukcijas, pateiktas su valikliais.

# **LAIKMATIS IÐSIJUNGIMO LAIKMATIS (SLEEP)**

# **Laikmaèio nustatymas**

Grotuvas gali būti naudojamas kaip žadintuvas; CD, radijas arba USB grojimas gali isijungti nustatytu laiku. **Prieš naudodami laikmatį nustatykite laikrodá.**

- **1.** Nuotolinio valdymo pulte paspauskite ir palaikykite **TIMER** mygtuką, kol ekrane pasirodys užrašas SET TIMER.
	- $\rightarrow$  Pradės mirkčioti  $\odot$  simbolis. SELECT SOURCE užrašas praplaukia ekranėlyje.

→ Ekrane rodomas pasirinktas garso šaltinis: CD, TUNER ar USB.

- **2.** Vieną ar kelis kartus paspauskite <code>SOURCE</code>, kol pasirinksite šaltinį (arba paspauskite **CD**, **TUNER** ar **USB** mygtuką ant nuotolinio valdymo pulto).
- **3.** Spauskite **TIMER**, norėdami patvirtinti pasirinktą režima.

 $\rightarrow$  Laikrodžio valandų skaičiai mirkčioja.

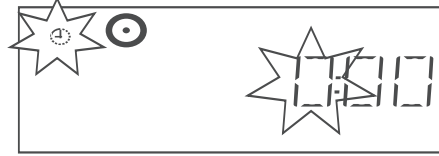

- **4.** Pakartotinai spauskite ir palaikykite **VOL -/+**, norëdami nustatyti valandas (arba pasukite grotuvo **VOLUME** ratuką).
- **5.** Dar kartą paspauskite **TIMER**.

 $\rightarrow$  Laikrodžio minučių skaičiai pradės mirkèioti.

- **6.** Pakartotinai spauskite ir palaikykite VOL -/+, norëdami nustatyti valandas (arba pasukite grotuvo **VOLUME** ratuką).
- **7.** Paspauskite **TIMER**, norėdami viską patvirtinti..
	- $\rightarrow$  Laikmatis yra nustatytas ir įjungtas.
	- $\rightarrow$  Nustatytu laiku įsijungs CD, TUNER ar USB garso ðaltinis (maksimalus garsas: max. 20)

 *Pastaba: Jeigu nustatinëjimo metu nepaspausite jokio*  $\overline{\phantom{0}}$ *mygtuko per 90 sekundþiø, sistema automatiðkai iðeis ið laikmaèio nustatymo reþimo.*

# **Laikmaèio ájungimas ir iðjungimas**

Paspauskite **TIMER** ant nuotolinio valdymo pulto, kad jiungtumėte arba išjungtumėte laikmati.  $\bullet$ 

 $\rightarrow$   $\,$  Jeigu laikmatis yra įjungtas, ekrane kelioms sekundëms pasirodys nustatytas garso ðaltinis ir laikmačio įsijungimo laikas.

 $\rightarrow$  Jeigu laikmatis atjungtas, pasirodys užrašas ."TIMER OFF"

# *Naudingi patarimai:*

## *Laikmatis nesuveiks, jei tuo pat metu:*

- Ξ *Grotuvas yra ájungtas*
- *Laikmatis yra neájungtas*

#### *Grotuvas automatiðkai ájungs TUNER (Radijo) reþimà, jei:*

- *Pasirinktas CD garso ðaltinis, bet á grotuvà neádëtas diskas*
- *Pasirinktas USB garso ðaltinis, bet prie grotuvo neprijungtas USB árenginys*

# **Iðsijungimo laikmatis (SLEEP)**

Išsijungimo laikmatis leidžia grotuvui išsijungti po tam tikro nustatyto laiko.

- Paspauskite **SLEEP** nuotolinio valdymo pultelyje vienà ar kelis kartus, kol pasirinksite norimà laiko tarpà.  $\bullet$ 
	- Ekrane pasirodys: **Sleep 90, 75, 60, 45, 30, 15** $\rightarrow$

 $\rightarrow$  Ekrane trumpai aprodomas pasirinkimas ir grižtama i buvusi režima. Taip pat pasirodo ikona .**ZZZ**

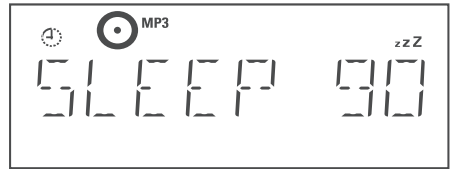

**Norėdami išjungti išsijungimo laikmatį**, dar kartą spauskite **SLEEP** nuotolinio valdymo pultelyje

→ Išnyks z**zZ** ikona.

### **Arba**

Išjunkite grotuvą paspausdami **STANDBY-ON/** (arba nuotolinio valdymo pultelyje **ECO POWER**<u></u>

#### *Naudingi patarimai:*

*Automatinio iðsijungimo (SLEEP) funkcija neátakoja þadintuvo nustatymø.*

# **VALDYMAS PRIJUNGIMAS**

## **7.**

-*CD/USB:* paleidžia arba laikinai sustabdo grojimą

# **8. PROG**

- -*CD/USB:* užprogramuoja dainas
- *Radijo imtuvui (TUNER):* uþprogramuoja radijo stotis

# **9. REPEAT**

- pakartoja daina / disko užprogramavima / visa diskà
- **10. SHUFFLE**
- groja CD dainas atsitiktine tvarka

#### **11. MUTE**

– laikinai nutraukia ir atnaujina garsą

# **12. VOL +/-**

- nustato garsumo lygį
- -*Laikrodyje/ Laikmatyje:* nustato valandas irminutes

## **13.**

*- CD/USB:* sustabdo grojimą, ištrina užprogramavimą

# **14. OPEN/-CLOSE**

atidaro/uždaro CD dureles.

#### **15. /**

- $\sim$ *CD/USB:* parenka norimą albumą (tik MP3/WMA failams)
- $\sim$ *Radijo imtuvui (TUNER):* parenka nustatytà radijo stotj.

# **16. SLEEP**

- ájungia/ iðjungia automatinio iðsijungimo funkcijà
- **17. DBB (Dynamic Bass Boost)**
- padidina žemųjų dažnių stiprumą

#### **18. RDS/NEWS**

- $\sim$ *Radijo imtuvui (TUNER):* parodo **RDS**informacijà
- *CD/USB/AUX:* **įjungia/ išjungia naujienų funkciją**

# **MCM 277 grotuvo pastatymas**

 $\mathrm{\check{S}}$ į MCM 277 grotuvą galima arba **statyti ant lygių** naudojant pridëtas tvirtinimo dalis. **pavirðiø naudojant stovelá arba kabinti prie sienos**

# **Stovelio pritvirtinimas prie grotuvo**

MCM 277 grotuvas turi papildoma stovelj, ji reikia pritvirtinti taip:

- **1.** Padėti MCM 277 grotuvą ant plokščio ir tvirto paviršiaus, galine dalimi j viršų
- **2.** Kaip parodyta paveikslėlyje, taikykite stovelį į tam skirtas ertmes esanèios grotuvo galinëje dalyje, **V FRONT** turi žiūrėti į apačią.

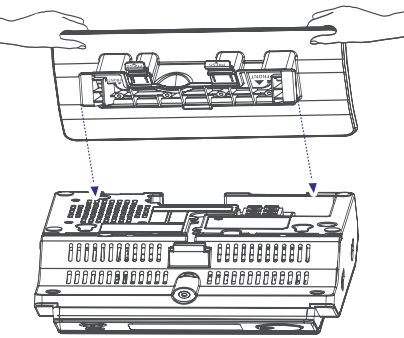

**3.** Jstatykite stovelj į tam skirtas ertmes → Kai stovelis užsifiksuos, išgirsite spragtelëjimà.

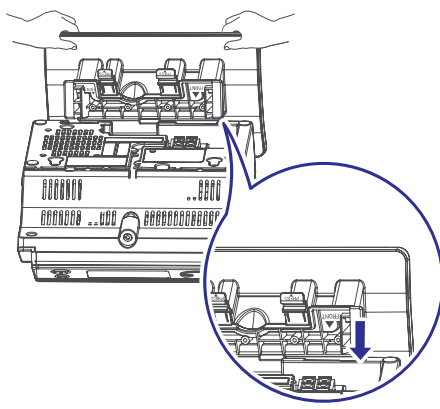

**MCM 277 grotuvo montavimas prie sienos**

Skaitykite *Priedà: kad iðmoktumëte, kaip pritvirtinti* .*MCM 277 grotuvà prie sienos*

# **PRIJUNGIMAS**

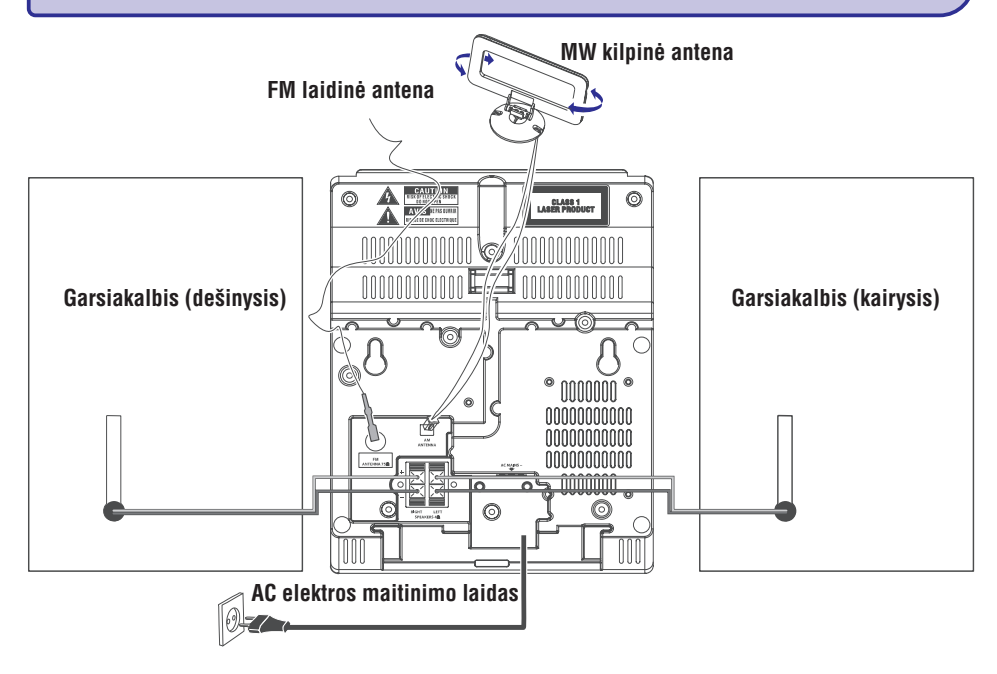

# **Galinës jungtys**

#### *Dëmesio:*

- *Niekada nedarykite jokiø jungimø, kai prietaisas yra ájungtas.*
- $\sim$ *Siekiant optimalaus sistemos darbo, naudokite tik originalø elektros energijos tiekimo kabelá.*

# **<sup>A</sup> Garsiakalbiø prijungimas <sup>B</sup> Antenø Jungtys**

#### *Naudokite tik komplekte pateiktus garsiakalbius. Kitokiø garsiakalbiø naudojimas gali sugadinti grotuvà arba pakenkti garso kokybei.*

- $\bullet$ Pajunkite garsiakalbių laidus prie gnybtų, dešinįjį garsiakalbį prie "**RIGHT**" (raudonas ir juodas), ir kairįjį prie **"LEFT"** (raudonas ir juodas):
	- a. Atlenkite raudonà lizdà ir "nuogà" garsiakalbio spalvoto (ar pažymėto) laido dalį pilnai įkiškite į gnybtus, kaip parodyta paveikslėlyje, ir tada prispauskite lizdà atgal.
	- b. Atlenkite juodą lizdą ir "nuogą" garsiakalbio juodo (ar nepažymėto) laido dalį pilnai įkiškite j gnybtus, kaip parodyta paveikslėlyje, ir tada prispauskite lizdà atgal.

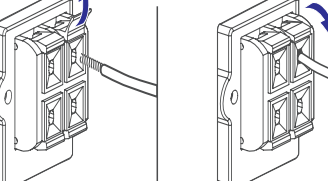

#### **MW Antena**

**1.** Sudėkite anteną kaip parodyta:

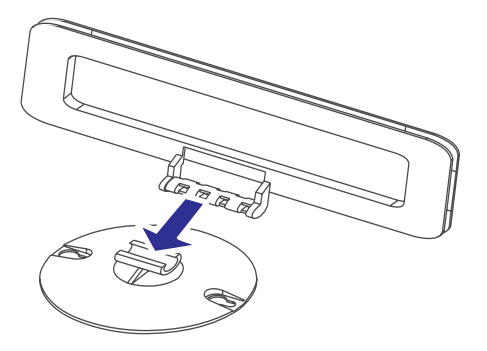

# **USB AUX**

- pajungtas (žiūrėkite į skyrių: **Pajungimas: Papildomo árenginio pajungimas** ). 1. Patikrinkite, ar USB irenginys yra tinkamai
- **2.** Vieną ar kelis kartus paspauskite <code>SOURCE</code>, kol pasirinksite **USB** šaltinį (arba **USB** mygtuką ant nuotolinio valdymo pulto).

 $\rightarrow$  Ekranëlyje rodoma:  $\bigodot^{\text{uss}}_{\text{inter}}$ .

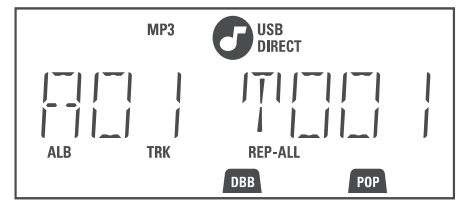

- $-$  Jeigu USB įrenginyje nerandama muzikinių failų, ekranėlyje parodomas užrašas: NO .AUDIO
- **3.** Paleiskite USB muzikinius failus lygiai taip pat kaip ir iš disko (žiūrėkite į skyrių: **CD**).

#### *Pastabos:*

- $-$ *Talpumo sumetimais, albumo/dainos informacija gali skirtis nuo tos, kuri rodoma USB flash grotuvo valdymo programinëje árangoje.*
- $\overline{\phantom{a}}$ *Jeigu failø pavadinimai ar ID3 tags bus ne anglø kalba, ekrane bus rodoma ----.*

# **AUX (Papildomai pajungto árenginio klausymas)**

MCM277 grotuvo pagalba galite klausytis ir kitø garso jrenginiu.

- **1.** Patikrinkite, ar papildomas įrenginys yra **Pajungimas: Papildomo árenginio pajungimas** ). tinkamai pajungtas (žiūrėkite į skyrių:
- **2.** Vieną ar kelis kartus paspauskite <code>SOURCE</code>, kol pasirinksite **AUX** šaltinį (arba **AUX** mygtuką ant nuotolinio valdymo pulto).
- **3.** Nutildykite papildomo įrenginio garsą, kad iðvengtumëte traðkëjimo.
- **4.** Paspauskite papildomo įrenginio **PLAY** mygtuką, kad pradëtumëte grojimà.
- **5.** Norėdami pareguliuoti garsą, reguliuokite ir grotuvo MCM277 ir papildomo jrenginio garsumà.

# **USB**

# **USB jungties naudojimas**

USB lizdo pagalba per grotuvo garsiakalbius galite paleisti skaitmeninius garso failus esanèius jûsø USB duomenų laikmenoie.

# **USB failø paleidimas**

## **Tinkami USB duomenø laikmenø árenginiai**

Hi-Fi grotuve galite naudoti:

- $\mathbf{r}$ USB flash duomenu laikmenas (USB 2.0 ar USB 1.1)
- $\sim$ USB flash duomenu grotuvus (USB 2.0 ar USB 1.1)
- $\overline{a}$ Atminties kortelės (joms reikia papildomo korteliø skaitytuvo)

#### *Pastaba:*

 $\overline{\phantom{a}}$ *Kai kuriuose USB flash duomenø grotuvuose (ar laikmenose) laikomi audio failai gali bûti apsaugoti autoriniø teisiø technologijomis. Tokiø failø nebus galima groti jokiame kitame árenginyje (áskaitant ir ðá Hi-Fi grotuvà).*

#### **Tinkami failø formatai:**

- $\sim$ USB ar atminties failø formatai FAT12, FAT16, FAT32 (sektoriaus dydis: 512 – 65,536 bitai)
- $\mathbf{r}$ MP3 bitų dažnis (duomenų dažnis): 32-320 kbps ir kintamas bitų dažnis
- WMA v9 ar ankstesni
- $\overline{a}$ Daugiausia 8 lygiø gylio direktorijos
- $\overline{a}$ Albumø skaièius: daugiausia 99
- Dainų skaičius: daugiausia 400
- ID3 tag v2.0 ar vëlesni
- $\sim$ Failo pavadinimai Uicode UTF8 (maksimalus ilgis: 128 bitai)

#### **Grotuvas negros ir jame netinka:**

- Tuðti albumai: tuðti albumai yra tie, kuriuose nëra MP3/WMA audio failų, ir jie nerodomi ekranėlyje.  $\bullet$
- Netinkamų formatų failai yra praleidžiami. Tai reiðkia, kad pvz. Word'o dokumentai .doc ar MP3 failai .dlf yra ignoruojami ir nebus paleidžiami.  $\bullet$
- AAC,WAV, PCM audio failai -
- DRM apsaugoti WMA failai -
- WMA failai Lossless formatu  $\bullet$

#### **Muzikiniø failø perkëlimas ið kompiuterio á USB árenginá**

Kompiuteryje paprasčiausiai pažymėkite norimus muzikinius failus ir pelės pagalba perkelkite juos į prijungta USB irengini.

Jeigu turite USB flash grotuva, failų perkėlimui iš kompiuterio galite naudoti ir jo programine iranga. *Taèiau tokie WMA failai gali nepasileisti per grotuvà.*

#### **MP3/WMA failø struktûra USB árenginyje**

Ðis Hi-Fi grotuvas narðys po MP3/WMA failus aplankais/pavadinimais (folders/sub-folders/titles). Pavyzdys:

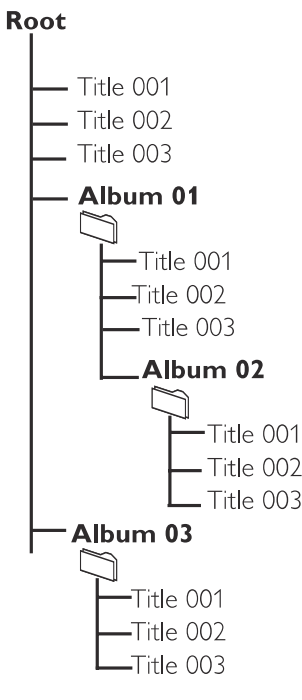

Sugrupuokite savo MP3/WMA failus pagal panašia aplankø struktûrà.

#### *Pastabos:*

- *Jeigu diske ar USB árenginyje MP3/WMA failai nëra sugrupuoti á albumus, jiems bus automatiðkai paskirtas "00" albumas*
- *Ásitikinkite, kad USB árenginyje esantys MP3 failai baigiasi .mp3, <sup>o</sup> WMA failai .wma.*
- *DRM apsaugotus WMA failus pirma apdorokite su Windows Media Player 10 (ar vëlesne versija). Daugiau informacijos apie WMA DRM (Windows Media Digital Rights Management) ir Windows Media Player'á galite gauti adresu www.microsoft.com.*

# **PRIJUNGIMAS**

#### **ARBA**

Arba įtvirtinkite kilpinę anteną prie pačio grotuvo

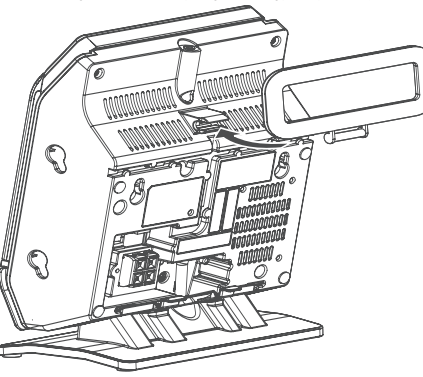

- **2.** Antenos kištuką pajunkite prie AM (MW) ANTENNA lizdo, kaip parodyta apaèioje
- **3.** Nustatykite padėtį, kurioje radijo stočių priëmimo kokybë bus geriausia (kuo toliau nuo visų įmanomų prietaisų: televizoriaus, vaizdo grotuvų ir kitų spinduliavimo šaltinių).

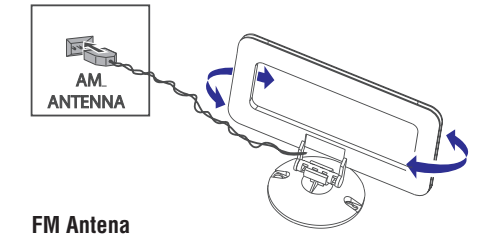

Komplekte pateikiama laidinë antena gali bûti naudojama tik artimiausioms radijo stoèiø bangoms gaudyti. Norëdami geresnës transliacijos, naudokite lauko arba FM kabelinæ antenà.

**1.** Ištraukite laidinę anteną ir pajunkite prie FM ANTENNA lizdo, kaip parodyta apaèioje

*Pastaba: jeigu naudojate kabelinæ ar lauko*

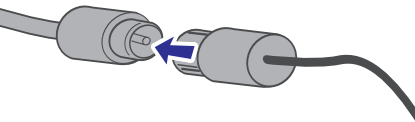

*antenà, prie FM ANTENNA lizdo pajunkite bûtent naudojamos antenos jungtá.*

- **2.** Nustatykite antenos padėtį, kurioje radijo stočių priëmimo kokybë bus geriausia (kuo toliau nuo visų įmanomų prietaisų: televizoriaus, vaizdo grotuvų ir kitų spinduliavimo šaltinių).
- **3.** Antenos galą pritaisykite prie sienos.

# **Papildomo árenginio pajungimas**

# **USB árenginio ar atminties kortelës pajungimas**

Pajunge USB duomenų kaupimo irengini (USB flash grotuvà, USB flash atminties laikmenà ar atminties kortele) prie grotuvo, galite klausytis jrenginyje jrašytų dainų per galingus grotuvo garsiakalbius.

**1.** Atverskite grotuvo valdymo panelę

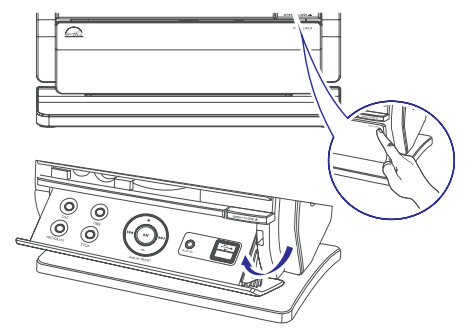

Ákiðkite USB árenginá á lizdà , esantá **2.** atverčiamoje grotuvo panelėje.

**arba**

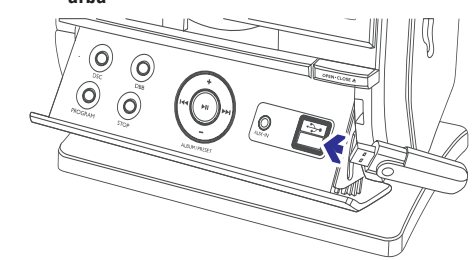

# *árenginiams su USB kabeliais:*

- a. Ikiškite USB kabeli (nepateikiamas komplekte) *i* lizdą  $\leftrightarrow$ , esantį atverčiamoje grotuvo panelëje.
- b. Kita USB laido galą pajunkite prie USB *irenginio lizdo.*

# **arba**

# *atminties kortelëms:*

- a. Jkiškite atminties kortelę į kortelės skaitytuvą (nepateikiamas komplekte).
- b. Naudokite USB kabelj (nepateikiamas komplekte), kad kortelës skaitytuvà sujungtumėte su  $\rightarrow$  lizdu, esančiu atverčiamoje grotuvo panelėje.

# **PRIJUNGIMAS**

### **Ne-USB árenginio pajungimas**

Su ðiuo MCM277 grotuvu taip pat galima naudoti ir papildomus irenginius, pvz. TV, VCR ar CD irašytuva. Per grotuvą taip pat galite paleisti ir išorinio šaltinio muzikà.

- **1.** Vadovaukitės pirmu žingsniu aprašytu skyriuje: .**pajungimas USB árenginio ar atminties kortelës**
- **2.** Įkiškite audio kabelį (nepateikiamas komplekte) į **AUX IN** lizdą, esantį atverčiamoje grotuvo panelëje.
- **3.** Kitą audio laido galą pajunkite prie papildomo árenginio lizdo. **AUDIO OUT**

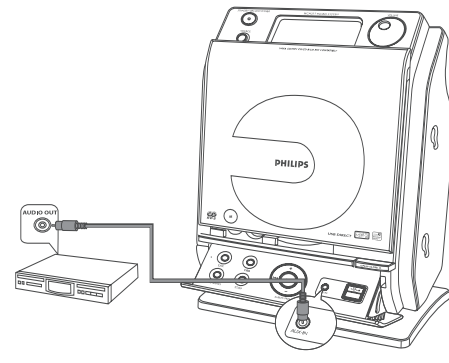

**4.** Grotuve pasirinkite **AUX** režimą/šaltinį.

#### *Naudingas patarimas:*

 $\overline{\phantom{a}}$  *Visada vadovaukitës ir papildomo árenginio instrukcijomis, norëdami teisingai pajungti já prie grotuvo.*

# **AC elektros tinklo naudojimas**

- **1.** Prieš pajungdami elektros energijos tiekimo laida AC i rozete, jsitikinkite, kad visi kiti sujungimai jau yra padaryti.
- **2.** Jjunkite grotuvo AC laidą į sienos rozetę. Tai paleis elektros tiekimà.

Kai MCM277 grotuvas yra budėjimo režime, jis vis tiek naudoja ðiek tiek elektros. *Norëdamivisai atjungti elektros tiekimà, iðtraukite grotuvo laidà ið sienos rozetës.*

*Prietaiso tipo lentelë (ant kurios paþymëtas serijos numeris) yra pritvirtinta ant prietaiso apatinës dalies.*

#### *Áspëjimas!*

*Siekiant apsaugoti árenginá nuo perkaitimo, jame yra ámontuotas atitinkamas saugiklis. Ekstremaliomis sàlygomis Jûsø sistema gali automatiðkai persijungti á budëjimo reþimà. Jei taip atsitiko, leiskite sistemai atvësti, prieð vël jà ájungdami. (Ne visose versijose).*

*Ðis árenginys atitinka Europos Sàjungos radijo trikdþiø standartus.*

## *PERSPËJIMAS*

*Galimas matomas ir nematomas spinduliavimas. Jei grotuvas atidengtas, venkite kontakto su spinduliais.*

*Aukðta átampa! Neatidarinëkite grotuvo. Galima elektros ðoko rizika. Árenginyje nëra jokiø nenaudojamø daliø.*

*Grotuve nëra jokiø atskirai pritaikomø daliø.*

*Grotuvo perdarinëjimas gali sukelti þalingà EMC spinduliavimà ar kitaip pakenkti.*

# **RADIJO IMTUVAS**

# **RDS**

**R**adio **D**ata **S**ystem – tai paslauga, leidžianti FM stotims pateikti papildomą informaciją. Jeigu jsijungëte RDS radijo stotj, RDS bei stoties pavadinimas bus rodomi ekrane.

#### **Ávairios RDS informacijos perþiûrëjimas**

- **1.** Suraskite norimą radijo stotį (žiūrėkite skyrių **"Radijo stoèiø nustatymas"** ).
- **2.**Nuotolinio valdymo pulte pakartotinai spaudinėkite **RDS/NEWS**, norėdami peržiūrėti šią informaciją (jei galima):
	- $\sim$ Stoties pavadinimas
	- -Programos tipas (pavyzdžiui NEWS, SPORT,  $irt.t.$ )
	- $\sim$ Tekstinės radijo žinutės
	- -Bangu dažnis

#### *Pastaba:*

 $\overline{\phantom{a}}$ *Jeigu paspausite , bet RDS signalas RDS/NEWS nebus ámanomas, ekrane pasirodys uþraðai* NOPS, NO TYPE *arba* NO TEXT.

# **Programos tipo paieðka (PTY)**

**PTY** padeda jums surasti norimą programos tipą.

- **1.** Iš pradžių įveskite RDS stotis į imtuvo atmintį (žiūrėkite į skyrių "**Radijo stočių užprogramavimas"**).
- **2.**Kai RDS stotis yra transliuojama, nuotoliniame valdymo pulte spaudinėkite **RDS/NEWS**, kol ekrane bus parodytas programos tipas.
- **3.** Spauskite  $\blacktriangle$  /  $\nabla$ , kol pasirinksite norimą programos tipà.
- **4.** Paspauskite ir laikykite nuspaudę  $\blacktriangleleft$ / $\blacktriangleright$ I, kol ekrane pasirodys užrašas SERRCH.
	- $\rightarrow$  Radijo imtuvas suranda radijo stotį, transliuojanèià ðá programos tipà.
	- $\rightarrow$  Jeigu programa nesurandama, pranešimas TYPE NOT FOUND rodomas ekrane.

# **Automatiðkas laikrodþionustatymas su RDS**

Ðiame grotuve jûs galite automatiðkai nustatyti laikrodi naudojant laiko signalą, kuris yra transliuojamas su RDS signalu. Funkcija galioja tik, jei radijo stotis siunčia tokį laiko signalą.

#### *Pastaba:*

 *Transliuojamo laiko tikslumas priklauso nuo atitinkamos RDS radijo stoties.*

# **RDS Þinios ir Eismo naujienos**

Klausydami CD, USB ar AUX garso šaltinių galite surasti žinių (NEWS) transliacija. Grotuvas suras naujienø praneðimus, jei juos transliuoja RDS radijo stotis.

## **ÞINIØ funkcijos ájungimas**

**Klausydami <b>CD**, **USB** ar **AUX** garso šaltinių, **RDS/NEWS** mygtukà. nuotolinio valdymo pulte paspauskite -

→ Ekrane pasirodo **NEWS** ir trumpam užsidega užrašai NEWS ON, TR ON.

- → Grojimas tęsiamas ir tuo metu, kai ieškoma naujienø praneðimø.
- $\rightarrow$  Kai surandama Naujienų transliacija, grotuvas persijungia į tą radijo stotį.

 $\rightarrow$  Kai naujienų transliacija baigsis, grotuvas sugrįš į jūsų paskutinį klausytą garso šaltinį.

#### **ÞINIØ funkcijos iðjungimas**

**RDS/NEWS** mygtukà. • Nuotolinio valdymo pulte dar kartą paspauskite

→ Ekrane išnyksta **NEWS** ir trumpam užsidega užrašas NEWS OFF.

# **RADIJO IMTUVAS**

- **1.** Paspauskite **SOURCE** mygtuką, esantį ant priekinės panelės, arba **TUNER** ant nuotolinio valdymo pulto, kad pasirinktumėte **TUNER** (Radijas) šaltinį.
- **2.** Paspauskite **TUNER** ant nuotolinio valdymo pulto, vienà ar kelis kartus, norëdami pasirinkti radijo bangas FM arba MW.
	- → Ekrane rodoma: V<sup>TUMER</sup>, radijo stoties dažnis, bangø tipas ir, jei nustatyta, stoties numeris.

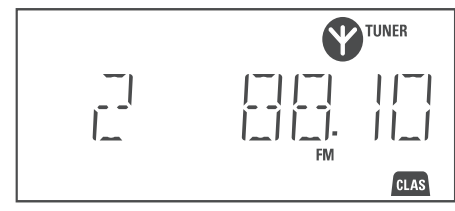

- **3.** Paspauskite ir laikykite nuspaudę  $\blacktriangleleft$ / $\blacktriangleright$ I.
	- $\rightarrow$   $\,$  Radijo imtuvas automatiškai suranda radijo stoti, kurios signalas yra pakankamai stiprus. Ekrane matomas pranešimas SERRCH.
	- $\rightarrow$  *FM:* Jei stotis priimama stereo signalais,  $\infty$ ikona rodoma ekrane.
	- → *FM:* Jei priimama RDS tipo radijo stotis,  $\textit{R} \!\cdot\! \textit{D} \!\cdot\! \textit{S}$  rodoma ekrane.
- **4.** Jei reikia, kartokite **3** žingsnį, kol surasite norimą radijo stoti.
- Jei radijo signalas yra silpnas, jûs galite nustatyti stotį trumpai spaudinėdami **III** / DDI tol, kol surasite optimalu signala. -

# **Radijo stoèiø nustatymas Radijo stoèiø uþprogramavimas**

Grotuvo atmintyje galima iðsaugoti iki 40 (FM ar MW) radijo stoèiø, automatiniu arba rankiniu bûdu.

#### Automatinis programavimas

Automatinis programavimas prasidës nuo pirmos programos arba pasirinkto nustatymų numerio. Nuo šio taško visos toliau einančios radijo stotys bus pakeistos. Sistema užprogramuos tik tas radijo stotis, kurios dar nėra įvestos į atmintį.

**1.** Spauskite ▲ / ▼, norėdami pasirinkti programos numeri, nuo kurio prasidės automatinis programavimas.

#### *Pastaba:*

- *Jeigu nepasirinksite programos numerio, automatinis programavimas prasidës nuo 1 programos, ir visi prieð tai buvæ nustatymai bus pakeisti.*
- **2.** Spauskite **PROG** mygtuką ilgiau negu 2 sekundes, kol ekrane pasirodys užrašas AUTO.
	- $\rightarrow$   $\bullet$  mirksi ekrane.
	- $\rightarrow$  Radijo stotys bus užprogramuojamos pagal signalo stiprumą: FM, po to MW (žiūrėkite *RDS* skyriu).
	- $\rightarrow$  Kai viskas baigta, bus parodyta paskutinė nustatyta stotis.

#### **Programavimas rankiniu bûdu**

- **1.** Suraskite norimą radijo stotį (žiūrėkite skyrių **"Radijo stoèiø nustatymas"** ).
- **2. P R O G**Spauskite , norëdami ájungti programavimo režima.
	- $\rightarrow$   $\bullet$  mirksi ekrane.
- **3.** Spauskite ▲ / ▼, norėdami parinkti programos numerj nuo 1 iki 40.
- **4.** Dar kartą spauskite **PROG**, norėdami patvirtinti nustatymà.
	- $\rightarrow$  Ekrane bus rodomas programos numeris, radijo stoties bangų dažnis ir tipas.
- **5.** Norëdami nustatyti kitas programas, kartokite prieš tai aprašytus 1-4 žingsnius.
- Jūs galite pakeisti nustatytą stotį jos vietoje išsaugodami kitą dažnį.  $\bullet$

# **Nustatytø radijo stoèiø klausymas**

• Spauskite  $\blacktriangle / \blacktriangledown$ , kol ekrane pasirodys norima radijo stotis.

# **PASIRUOŠIMAS**

# **Nuotolinio valdymo pulto naudojimas**

#### **SVARBU!**

- -*Nuimkite apsauginæ plastikinæ plëvelæ*
- *Visada pultelá taikykite á IR sensoriø.*

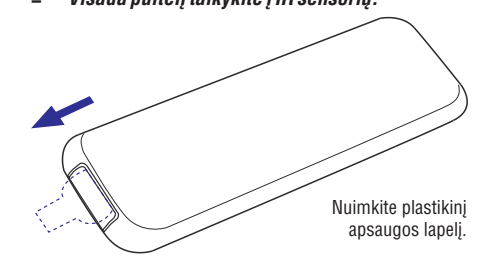

#### *Pastabos nuotolinio valdymo pultui:*

- *Pasirinkite ðaltiná, kurá Jûs norite valdyti, paspausdami vienà ið ðaltinio mygtukø ant nuotolinio valdymo pulto (Pavyzdþiui, CD, TUNER).*
- $\sim$ *Tada pasirinkite norimà funkcijà (pavyzdþiui, , , ).*

## **Pultelio maitinimo elementø pakeitimas**

- **1.** Paspauskite ir palaikykite <, kaip parodyta.
- **2.** Tuo pačiu metu traukite bateriją ▼.
- **3.** Ištraukite seną elementą ir įdėkite naują CR2025 elementà.
- **4.** Atgal iki galo įkiškite elementų skyrių.

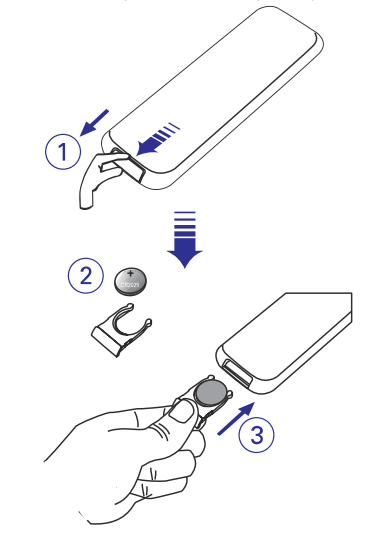

#### **DËMESIO!**

- **Iðimkite elementus, jei jie yra iðsikrovæ, ar pultelis nebus naudojamas ilgà laiko tarpà.**
- $\overline{\phantom{a}}$ **Elementuose yra cheminiø medþiagø, todël juos iðmesti galima tik tam specialiai numatytose vietose.**
- $\overline{a}$ **Ádëjus neteisingus elementus, jie gali iðsilieti. Naudoti galima tik tokius paèius ar bent tokio paèio tipo elementus.**

# **Laikrodžio** nustatymas

Pajunge MCM 277 grotuva prie elektros tinklo, pirmiausia nustatykite laikrodj

- **1.** Įspauskite ir palaikykite **STANDBY-ON/ ECO POWER** mygtuką, kad grotuvą išjungtumėte į budėjimo režima.
	- $\rightarrow$  Ekrane rodomas nustatytas laikas.

 $\rightarrow$  Jeigu laikrodis dar nenustatytas, ekrane mirksi -- --:-- --.

- **2.** Budėjimo režime nuotolinio valdymo pulte paspauskite ir palaikykite **DISPLAY/CLOCK**.
	- → SET CLOCK užrašas praplaukia ekranėlyje.

 $\rightarrow$  Pradiniam laikrodžio nustatymui ekrane pasirodys 24H arba 12H. Kad pasirinktumėte vienà ar kità laiko formatà:

- **VOL +/-** vienà ar kelis kartus (arba pasukite **VOLUME** ratuką, esantį ant grotuvo). Nuotolinio valdymo pultelyje paspauskite -
- $\textsf{DISPLAY}/\textsf{CLOCK},$  kad įtvirtintumėte Nuotolinio valdymo pultelyje paspauskite nustatymus.  $\bullet$
- $\rightarrow$  Laikrodžio valandų skaičiai pradės mirkčioti.
- **3.** Paspauskite **VOL +/-** vieną ar kelis kartus, kad nustatytumėte valandas (arba pasukite **VOLUME** ratuką, esantį ant grotuvo).
- **4.** Dar kartą paspauskite **DISPLAY/ CLOCK**, kad jtvirtintumėte nustatymus.

 $\rightarrow$  Laikrodžio minučių skaičiai pradės mirkèioti.

- **5.** Paspauskite **VOL +/-** vieną ar kelis kartus, kad nustatytumėte minutes (arba pasukite **VOLUME** ratuką, esantį ant grotuvo).
- **6.** Paspauskite **DISPLAY/ CLOCK**, norëdami patvirtinti laikà.
	- Norėdami viską baigti neišsaugoję nustatyto laiko, paspauskite **STOP**  $\blacksquare$

# **PAGRINDINËS FUNKCIJOS**

#### *Naudingi patarimai:*

- *Laiko nustatymai iðsitrina, kai grotuvas atjungiamas nuo elektros tiekimo.*
- *Grotuvas pats iðeis ið laikrodþio nustatymo reþimo, jei joks mygtukas jame nebus paspaustas ilgiau nei 90 sekundþiø.*
- $\overline{\phantom{a}}$ *Norëdami, kad laikrodis bûtø nustatytas automatiðkai pagal radijo bangomis siunèiamus RDS signalus, þiûrëkite á skyriø RDS: .Automatinis laikrodis*

# **Sistemos ájungimas/iðjungimas ir funkcijø pasirinkimas**

- **1.** Norėdami įjungti grotuvą, spauskite **STANDBY-ON/ ECO POWER SOURCE** arba (arba nuotolinio valdymo pultelyje).
	- $\rightarrow$  Sistema persijungs į paskutinį pasirinktą šaltini/režima.

#### **ARBA**

reikiamo šaltinio mygtuką (pvz. **USB, CD**, **TUNER AUX**, ) Nuotolinio valdymo pultelyje paspauskite

- **2.** Kai grotuvas įjungtas, spauskite **STANDBY-ON**/ **ECO POWER** (arba  $\circlearrowleft$  nuotolinio valdymo pultelyje), kad iðjungtumëte.
- **3.** Norėdami pasirinkti tam tikrą funkciją, spauskite **SOURCE** vieną ar kelis kartus (arba **USB, CD, TUNER, AUX** nuotolinio valdymo pultelyje).

#### *Naudingi patarimai:*

 $\qquad \qquad -$ *Grotuvà taip pat galite ájungti paspaudæ CD.OPEN·CLOSE*

# **Sistemos perjungimas tarp Paprasto ir Eco Power budëjimo reþimo**

**1.** Kai grotuvas yra išjungtas, spauskite ir **STANDBY-ON/ ECO POWER** palaikykite , kad perjungtumëte tarp Paprasto Budëjimo ir Eco Power režimo (arba spauskite <sup>ტ</sup> nuotolinio valdymo pultelyje).

*ECO POWER reþime*(energijos taupymo režime):

 $\rightarrow$  ekrane bus parodyta "ECO PWR", tada užrašas pranyks

- $\rightarrow$  sistemos ekranėlio fonas užtems
- → užsidegs **raudonas** indikatorius

#### *Budėjimo režime:* → bus rodomas laikrodis

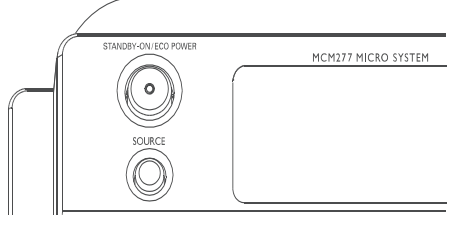

#### *Naudingas patarimas:*

*Garsumo lygis (iki maksimalaus garsumo lygio, kuris yra 20), interaktyvaus garso nustatymai ir radijo imtuvo nustatymai iðliks atmintyje, kai grotuvas yra ECO Power arba paprastame budëjimo reþime.*

# **Automatinis budëjimo reþimas**

Taupydama energijà, sistema automatiðkai persijungia i ECO Power/ budėjimo režima po 15 minučiu, jeigu CD pasibaigė ir nebuvo atlikta jokių kitų funkcijø.

# **Garsumo valdymas**

#### **Garsumo reguliavimas**

- **N**uotolinio valdymo pultelyje spauskite **VOL -/+** arba reguliuokite ant grotuvo esantį **VOLUME** ratuka, norėdami sumažinti arba padidinti garsa sistemoje.  $\bullet$ 
	- $\rightarrow$  Ekrane rodomas garsumo lygis VOL ir skaičius tarp 1 ir 31.
	- → Ekrane rodomas garsumo lygis VOL MIN yra minimalus garso lygis.
	- → Ekrane rodomas garsumo lygis VOL MRX yra maksimalus garso lygis.

# **MUTE**

Jūs galite laikinai išjungti garsą neišjungdami viso grotuvo.

- **1.** Spauskite **MUTE** (nutildyti) nuotolinio valdymo pultelyje, norëdami ið karto nutraukti garsà.
	- $\rightarrow$  Grojimas toliau tęsis be garso ir ekranas rodys MUTE.
- **2.** Norėdami vėl įjungti garsą jūs galite:
	- paspausti **MUTE** dar kartą;
	- $\sim$ paspausti garso valdymo mygtukus;
	- $\overline{a}$ pakeisti šaltini.

# **CD**

# **Skirtingi grojimo reþimai: SHUFFLE (groti atsitiktine tvarka) ir REPEAT (pakartoti)**

REPEAT TRACK– pakartotinai grojama esama daina.

REPEAT ALL – kartojamas visas diskas arba užprogramuotos dainos.

SHUFFLE– visas diskas grojamas atsitiktine tvarka.

- **1.** Norėdami pasirinkti grojimo režimą spauskite albumo numeriai bei ID3 informacija. **SHUFFLE** arba **REPEAT** mygtukus prieš arba diskui jau grojant tol, kol ekrane pamatysite norima režima.
- **2.** Norėdami sugrįžti į įprastinio grojimo režimą **s**paudinėkite **SHUFFLE** arba **REPEAT** tol, kol nė vienas iš režimų nebus matomas ekrane.

#### *Naudingas patarimaas:*

 *SHUFFLE reþime paspauskite , kad pasirinktumëte dainas.*

# **Ekrano tekstas grojimo metu (tik MP3/WMA)**

ID3 tag MP3/WMA failo dalis, joje yra saugoma įvairi su daina susijusi informacija, kaip dainos ar atlikëjo pavadinimas.

Grojimo metu, nuotoliniame valdymo pulte pakartotinai spauskite **DISPLAY/CLOCK**. -

Ekrane parodomas dabartinës dainos ir -

#### *Naudingi patarimai:*

 *Prieð áraðinëdami MP3/WMA diskà pilnai uþbaikite ID3 tag informacijà su savo MP3/WMA-CD programine jranga.* 

# **Dainø numeriø uþprogramavimas**

Užprogramuotu dainu skaičius negali viršyti 40. Jeigu norite, galite iðsaugoti norimà dainà daugiau nei vienà kartà.

- **1.** STOP pozicijoje spauskite **PROG**, norėdami pasirinkti programavimo režimą.
	- $\rightarrow$   $\bullet$  mirksi ekrane.

 $\rightarrow$  *Audio CD:* Dainos numeris yra rodomas ekrane, <sup>o</sup> PROG simbolis mirkèioja. ekrane rodomas dabartinio albumo*MP3/WMA:* ir dabartinës dainos numeriai.

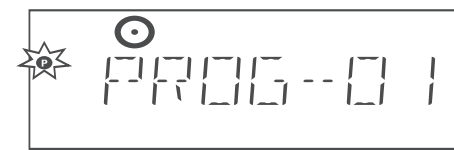

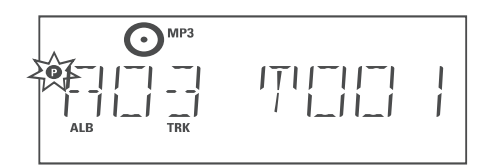

- 2. Naudokite **144** / **>>1**, norėdami pasirinkti dainos numeri.
- $MP3/WMA:$  naudokite  $\blacktriangle$  /  $\nabla$  ir  $\blacktriangleleft$  /  $\blacktriangleright$   $\blacktriangleright$ mygtukus, kad pasirinktumėte norimą albumą <mark>i</mark>r dainà. -
- **3.** Spauskite **PROG**, norėdami patvirtinti dainos numeri ir ji išsaugoti.
	- $\rightarrow$  Ekrane trumpai parodomas užprogramuotų dainų skaičius.
	- → Ekrane parodomas dainos, kurią ką tik išsaugojote, numeris.

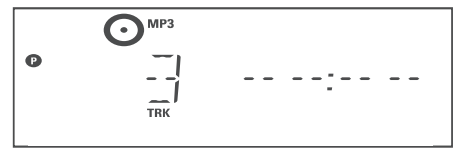

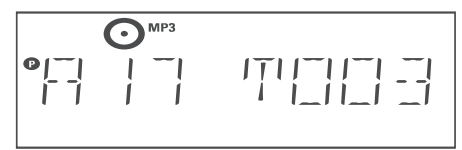

- **4.** Pakartokite 2-3 žingsnius, norėdami pasirinkti ir išsaugoti norimas dainas.
	- $\rightarrow$  Jei atmintis užsipildo (pasirenkate daugiau nei 40 dainų), ekrane pasirodo "FULL".

**5.** Norėdami pradėti užprogramuotų dainų grojimą, spauskite $\blacktriangleright$ l I.

## *Naudingi patarimai:*

- *Grotuvas gráþta á STOP pozicijà, jei joks mygtukas nepaspaudþiamas ilgiau nei 90 sekundþiø. ikona iðnyksta. Spauskite , norëdami PROGtoliau programuoti dainas.*
- $\overline{\phantom{a}}$ *: programos grojimo metu / MP3/WMA mygtukai neveikia.*

# **Uþprogramavimo iðtrynimas**

Jūs galite ištrinti užprogramavimą:

- Paspausdami **STOP**  $\bullet$ 
	- Vienąkart, sistemai esant STOP režime;
	- Dukart, sistemai grojant;
- $P$ aspausdami <code>STANDBY-ON/ECO</code> <code>POWER</code>  $^{\text{\textcircled{\tiny{1}}}}$
- Pasirinkdami kitą garso šaltinį. -

 $\bullet$ 

-

Atidarydami CD dureles

 $\rightarrow$   $\bullet$  pranyks iš displėjaus, CLERR užrašas prabëga ekrane.

# **PAGRINDINËS FUNKCIJOS**

# **Garsø valdymas**

# **DSC**

**D**igital **S**ound **C**ontrol (Skaitmeninis Garsų Valdymas) leidžia jums pasirinkti iš anksto paruoštus garsu nustatymus.

• Pakartotinai spauskite **DSC** norėdami pasirinkti tam tikrą garso efektą: ROCK /JRZZ/ POP/ .CLASSIC

# **DBB**

Spauskite **DBB** (**D**ynamic **B**ass **B**oost), norëdami jjungti/išjungti žemų dažnių paryškinimą.

 $\rightarrow$  Ekrane rodoma: DBB, jei **DBB** režimas jiungiamas.

# **Laikrodžio** parodymas

pakartotinai spauskite **DISPLAY/ CLOCK**, kad Grojimo metu nuotolinio valdymo pulte persijungtumėte tarp laikrodžio ir grojimo ekranu.

#### *Pastaba:*

 *Jeigu paspausite MP3 failø DISPLAY/ CLOCK grojimo metu, ekrane pasirodys informacija apie grojamà dainà (ID3 tag).*

# **Diskai tinkami grojimui**

Šis grotuvas gali paleisti:

- $\mathbf{r}$ ivairius audio diskus
- $\overline{a}$ užbaigtus irašomuosius CD-R, perrašomus CD-RW
- MP3/WMA-CD (CD-R/CD-RW diskus su MP3/WMA failais).

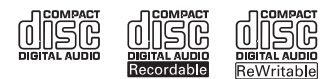

#### **SVARBU!**

 $\mathbf{r}$ **Ði grotuvas skirtas áprastiems diskams. Todël nenaudokite jokiø papildomø priemoniø, kaip diskø þiedai, lapai ir t.t.**

# **Apie MP3/WMA**

Muzikos "suspaudimo" technologijos MP3 (MPEG1 Audio Layer 3) ir WMA (Windows Media Audio) sumažina audio duomenu užimama vieta iki 10 kartu. nepakenkdamos garso kokybei.

#### **Windows Media Audio yra registruotas Microsoft Korporacijos prekinis þenklas.**

#### **Tinkami formatai:**

- $\mathbf{r}$ Diskø formatai ISO9660, Joliet, UDF (sukurti pagal Adaptec Direct CD) ir daugiafunkciniai diskai.
- MP3 bitų dažnis (duomenų dažnis): 32-320 kbps ir kintamas bitų dažnis
- $\overline{a}$ Daugiausia 8 Ivgiu gylio direktorijos
- Dainų skaičius: daugiausia 500
- $\overline{a}$ WMA v9 ar ankstesni

#### **Grotuvas negros ir jame netinka:**

- Tuðti albumai: tuðti albumai yra tie, kuriuose nëra MP3/WMA audio failø, ir jie nerodomi ekranëlyje.  $\bullet$
- Netinkamu formatu failai yra praleidžiami. Tai reiðkia, kad pvz. Word'o dokumentai .doc ar MP3 failai .dlf yra ignoruojami ir nebus paleidžiami. -
- DRM apsaugoti WMA failai  $\bullet$
- WMA failai Lossless ar VBR formatu $\bullet$

# **SVARBU!**

- $\overline{a}$ *Ásitikinkite, kad MP3 failø galûnës yra .mp3.*
- $\qquad \qquad -$ *DRM apsaugotus WMA failus pirma apdorokite su Windows Media Player 10 (ar vëlesne versija). Daugiau informacijos apie WMA DRM (Windows Media Digital Rights Management) ir Windows Media Player'á galite gauti adresu www.microsoft.com.*

# **Diskø grojimas**

- **1.** Paspauskite **SOURCE** mygtuką, esantį ant priekinės panelės, arba **CD** mygtuką ant nuotolinio valdymo pulto, vienà ar kelis kartus, kad pasirinktumėte **CD** šaltinį.
	- $\rightarrow$  Ekrane pasirodo  $\odot$  CD ikona.
- **2.** Spauskite **CD OPEN·CLOSE** ▲, norėdami atidaryti CD dureles.
	- $\rightarrow$  Ekrane bus rodoma OPEN.

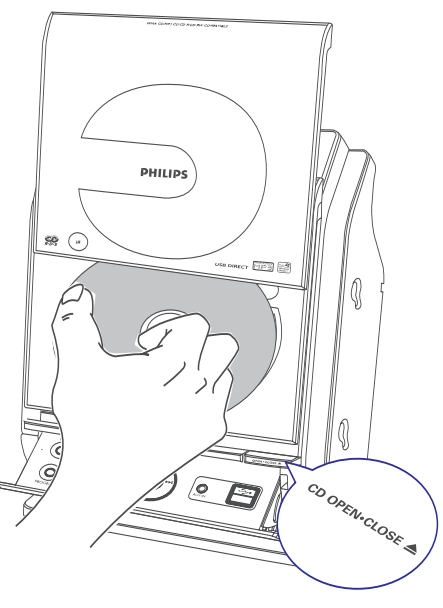

- **3.** Įdėkite diską taip, kad viršelis būtų viršuje. Ir dar **k**artą paspauskite **CD OPEN·CLOSE**  $\triangle$ , kad uždarytumėte dureles.
	- $\rightarrow$  Ekrane bus rodoma READING, kol CD grotuvas skenuoja disko turinį.
	- $\rightarrow$  *Audio CD:* po to parodomas bendras dainų skaičius ir visas disko ilgis

ekrane rodomas dabartinio albumo*MP3/WMA:* numeris " R XX" ir dabartinės dainos numeris "T .xx"

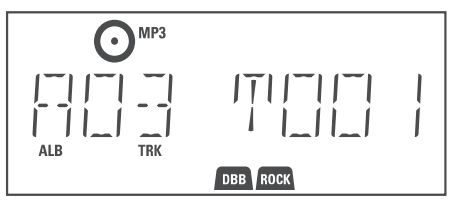

# **CD**

#### *Naudingi patarimai:*

- *Jeigu diske MP3/WMA failai nëra sugrupuoti á albumus, jiems bus automatiðkai paskirtas "00"albumas.*
- **4.** Spauskite **II**, norëdami pradëti groti. → Grojamos dainos numeris ir praėjęs laikas

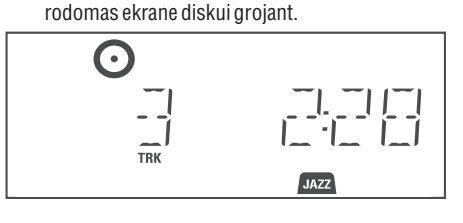

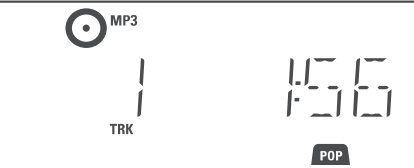

- **5.** Grojimo metu paspauskite **>II**. Norėdami atnaujinti grojimą, dar kartą paspauskite  $\blacktriangleright$ l I.
- **6.** Spauskite **STOP**, norėdami sustabdyti grojimà.

#### *Naudingi patarimai:*

CD grojimas taip pat sustos, jeigu

- $\overline{\phantom{a}}$ *CD durelës yra atidaromos. Diskas pasibaigia*
- $\overline{\phantom{a}}$ *Jûs pasirenkate kità ðaltiná: , arba USB AUXTUNER*

# **Pasirinkimas ir paieðka**

# **Kitos dainos pasirinkimas**

- Spauskite **|<<** /  $\blacktriangleright$  / vieną arba keletą kartų, kol norimos dainos numeris pasirodo ekrane. -
	- → *MP3/WMA:* ekrane trumpai rodoma dainos informacija.

# *MP3/WMA:*

Spauskite ▲ / ▼ vieną arba keletą kartų, kad pasirinktumëte norimà albumà. -

 $\rightarrow$  Ekrane trumpai rodoma dainos informacija.

#### **ARBA**

Būdami STOP pozicijoje, spauskite  $\blacktriangle$  /  $\blacktriangledown$  ir  $\blacktriangleright\blacktriangleleft$ /  $\blacktriangleright$ I, kad pasirinktumėte norimą albumą ir dainà. -

**→** *MP3/WMA:* **ekrane rodomas dabartinio** albumo ir dabartinës dainos numeriai.

# **Dainos dalies suradimas grojimo metu**

**1.** Grojimo metu, paspauskite ir laikykite nuspaudę 144/DDI.

 $\rightarrow$  Diskas grojamas dideliu greičiu ir mažu garsumu.

- **2.** Kai atpažįstate ieškomą dainos dalį, atleiskite **144/PEI** 
	- $\rightarrow$  [prastinis grojimas pratęsiamas.

15